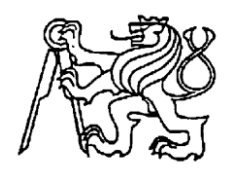

 **Středoškolská technika 2017**

**Setkání a prezentace prací středoškolských studentů na ČVUT**

# **PROGRAMY PRO PROSTOROVÉ ZOBRAZOVÁNÍ NĚKTERÝCH TĚLES**

**Vladimír Štěpnička**

Střední škola a vyšší odborná škola aplikované kybernetiky s. r. o. Hradecká 1151/9, 500 01 Hradec Králové

# **Úvod:**

Dlouhodobě se zajímám o počítačovou grafiku a zobrazování spojené s matematikou. Vytvořit prostorové obrazce, které se budou lišit počtem vrcholů a barvami stěn, mě napadlo při hraní hry Minetest, kdy jsem si chtěl vytvořit vlastní mód do hry a potřeboval jsem si udělat textury přidaných itemů. Programy jsem vyvinul v prostředí mousepad, ke kompilaci byl vždy použitý program GCC. Program pro svůj běh potřebuje grafickou knihovnu Glut.

# **Jako první ze skupiny programů pro vykreslování těles představuji: Program pro zobrazování sférických obrazců**

Jedná se o interaktivní program, který na monitoru vykresluje a zobrazuje prostorová tělesa. Funguje na principu umístění určitého počtu částic do prostoru. Na základě odpudivých a přitažlivých sil program nasimuluje pohyb částic, které se vzájemně odpuzují a současně jsou přitahovány ke středu, tak, že se rozmístí na povrchu koule ve vrcholech tělesa a program vykreslí pravidelné, symetrické a někdy i nepravidelné těleso v závislosti na počtu navolených vrcholů, anebo program vykreslí těleso s vrcholy v těžištích trojúhelníků, tvořených spojnicemi částic.

Program umožňuje přidat nebo ubrat počet částic a s každou změnou vykreslí nové těleso. Program je zpracován jako animace tělesa při pohybu částic v důsledku přitažlivých a odpudivých sil maximální rychlostí 100 snímků za sekundu, takže je možné zaregistrovat postupné uspořádávání částic. Vykreslené těleso je možné vertikálně i horizontálně otáčet.

Program pracuje ve třech módech

```
Ukázka zdrojového kódu pro krok simulace:
for(a=0;a<n;a++){for(c=xd=yd=zd=0;c<n;c++){
x1=x[a]-x[c];
y1=y[a]-y[c];
z1=z[a]-z[c];
r=x1*x1+y1*y1+z1*z1+0.1;xd+=x1/r;
yd+=y1/r;zd+=z1/r;
}
x[a]+=xd/(n+3);y[a]+=yd/(n+3);z[a]+=z d/(n+3);x[a]/=1.5;y[a]/=1.5;z[a]/=1.5;Ovládání programu společné pro všechny 3 módy:
```
Klávesou + je možné přidávat počet bodů, z nichž se stanou vrcholy tělesa. Klávesou - je možné ubírat počet bodů, z nichž se stanou vrcholy tělesa Klávesami 2 a 8 je možné tělesa otáčet horizontálně Klávesami 4 a 6 je možné tělesa otáčet vertikálně

**Mód 0** Klávesa D přepne program do módu 0 0. mód

Zobrazuje těleso s vrcholy v bodech, které tvoří částice rozmístěné na povrchu koule na základě odpudivých a přitažlivých sil

Vybarví každou plochu jednotnou barvou, rozdílnou od barvy jiných ploch téhož tělesa.

Barva každé stěny je dána pořadím částic tvořícím vrcholy. Podle pořadí částic uložených v paměti počítače je zobrazována světlost barev. První částice uložená do paměti je nejtmavší a poslední přidaná částice je nejsvětlejší.

Ukázka zdrojového kódu pro vykreslení tělesa

if(!mod){glColor3f(a/(float)n,b/(float)a,c/(float)b); glVertex3f(x[a],y[a],z[a]); glVertex3f(x[b],y[b],z[b]);  $qlVertextex3f(x[c],y[c],z[c]);$ 

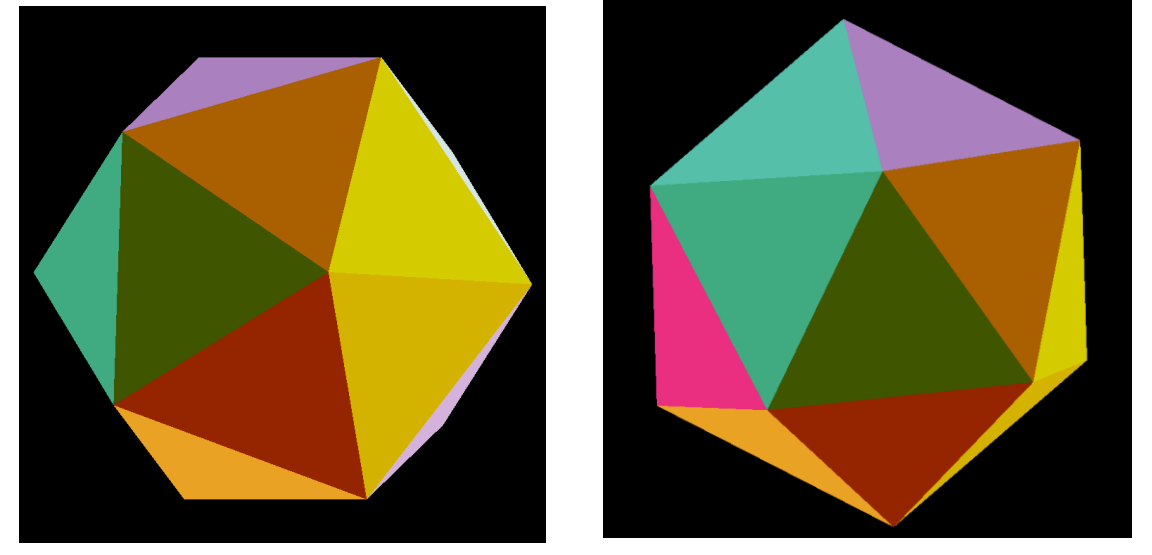

Obr. 1: Dvacetistěn vykreslený podle módu 0 z různých pohledů

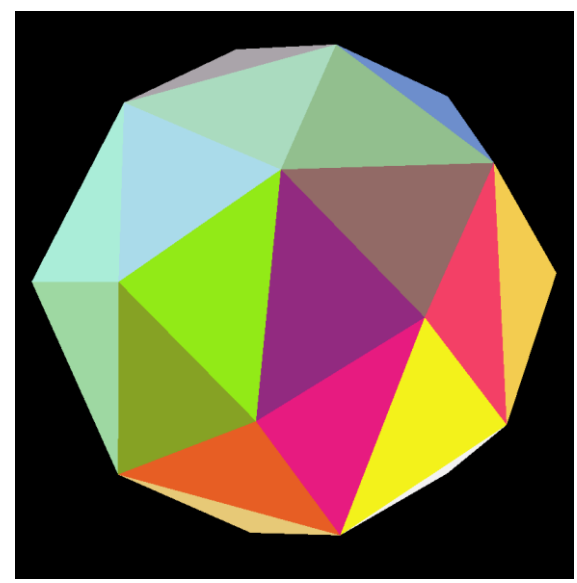

Obr 2:Mnohostěn vytvořený podle módu 0

## **Mód 1**

Klávesa F přepne program do módu 1

1. mód

Zobrazuje těleso s vrcholy v těžištích trojúhelníků tvořených spojnicemi částic.

Barva každé stěny je dána tím v jakém bodě rovina, v níž se stěna nachází, protíná souřadnicovou osu x a y.

#### Ukázka kódu pro výpočet barev

```
double dx,dy,ex,ey,x1,y1;
dx=(x[a]*z[b]-x[b]*z[a])/(z[a]-z[b]);dy=(y[a]*z[b]-y[b]*z[a])/z[a]-z[b];
ex=(x[a]*z[c]-x[c]*z[a])/(z[a]-z[c]);ey=(y[a]*z[c]-y[c]*z[a])/(z[a]-z[c]);x1=dx*ey-ex*dy;
y1=x1/(dx-ex);x1/=(dy-ey);
glColor3f(1,atan(x1)/6.28+0.5,atan(y1)/6.28+0.5);
```
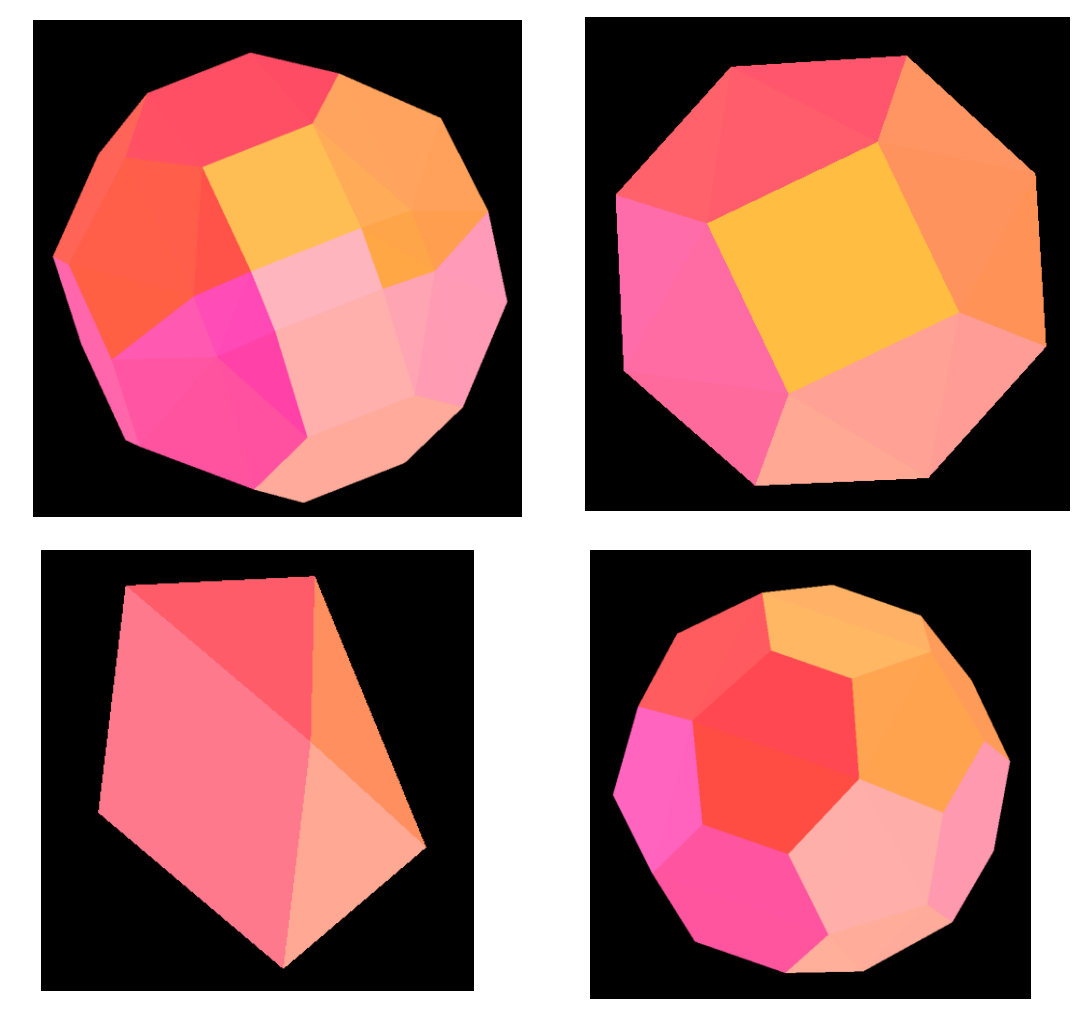

Obr. 3: Tělesa vykreslená podle módu 1

## **Mód 2**

Klávesa S přepne program do módu 2

2. mód

Zobrazuje těleso stejně jako mód 0, liší se vybarvením stěn v odstínech šedi tak, že u každého vrcholu je světlost odpovídající pořadí příslušné částice v paměti.

Ukázka zdrojového kódu pro výpočet vybarvován stěn v módu 2

```
if(mod==2){
glColor3f(a/(float)n,a/(float)n,a/(float)n);
glVertex3f(x[a],y[a],z[a]);
glColor3f(b/(float)n,b/(float)n,b/(float)n);
glVertex3f(x[b],y[b],z[b]);
glColor3f(c/(float)n,c/(float)n,c/(float)n);
glVertex3f(x[c],y[c],z[c]);}
```
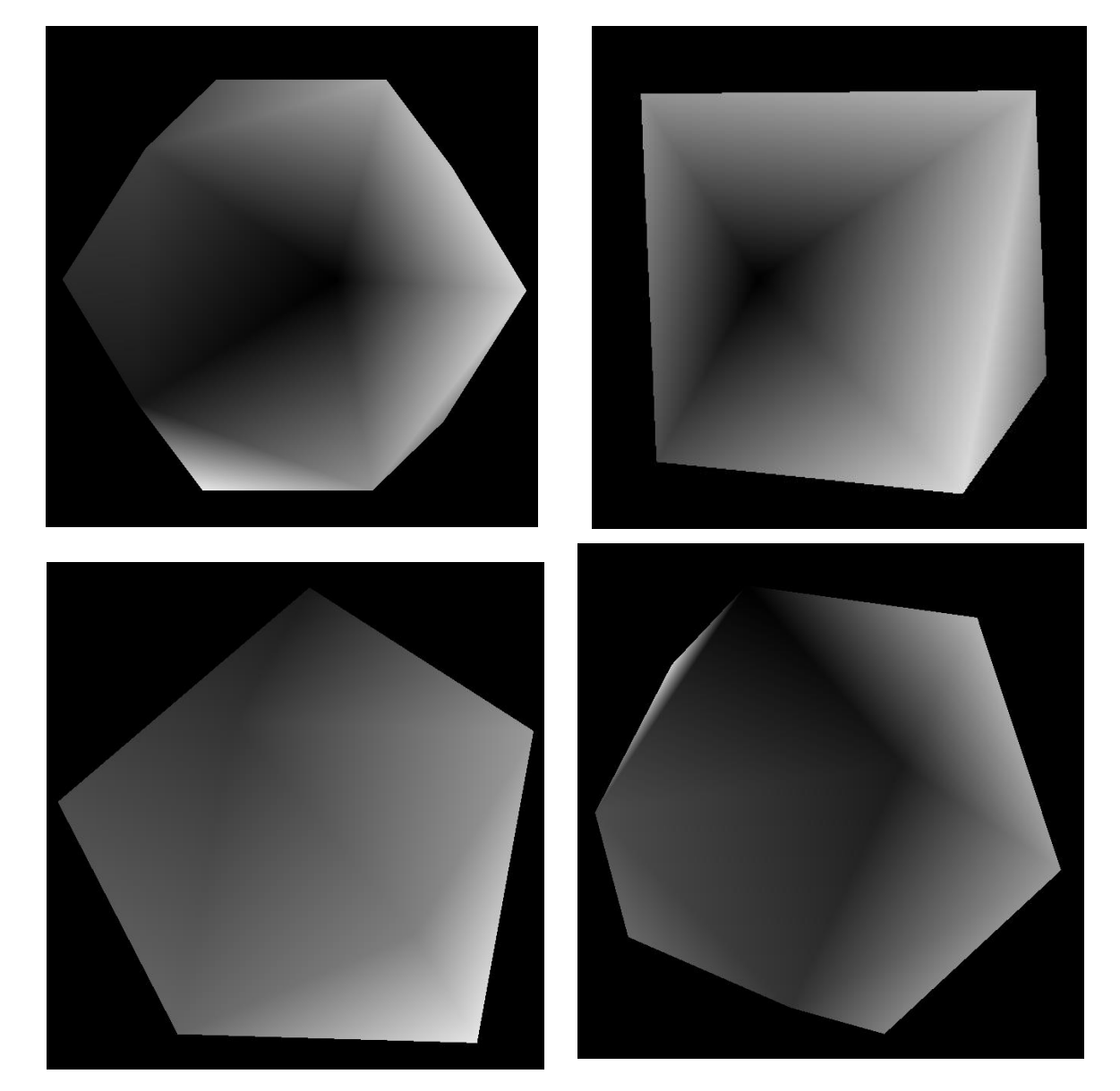

Obr. 4: Tělesa vykreslená podle módu 2

Baví mě matematika a zobrazování fraktálů a proto jsem zkusil napsat program pro vykreslování fraktálů ve 3D. Stejně jako u sférických obrazců, jsem do programu zapracoval obě možnosti otáčení, přidal jsem také možnost otáčení vnitřních trojúhelníků a také postupné překreslování obrazců podle navoleného počtu iterací.

Aby byl dosažen lepší prostorový efekt použil jsem postupné ztmavení vykreslovaných stěn.

# **Jako druhý ze skupiny programů pro vykreslování těles představuji:**

### **L fraktály 3D**

Jedná se o dva interaktivní programy, které pomocí OpenGL a rekurze vykresluji fraktálni útvary

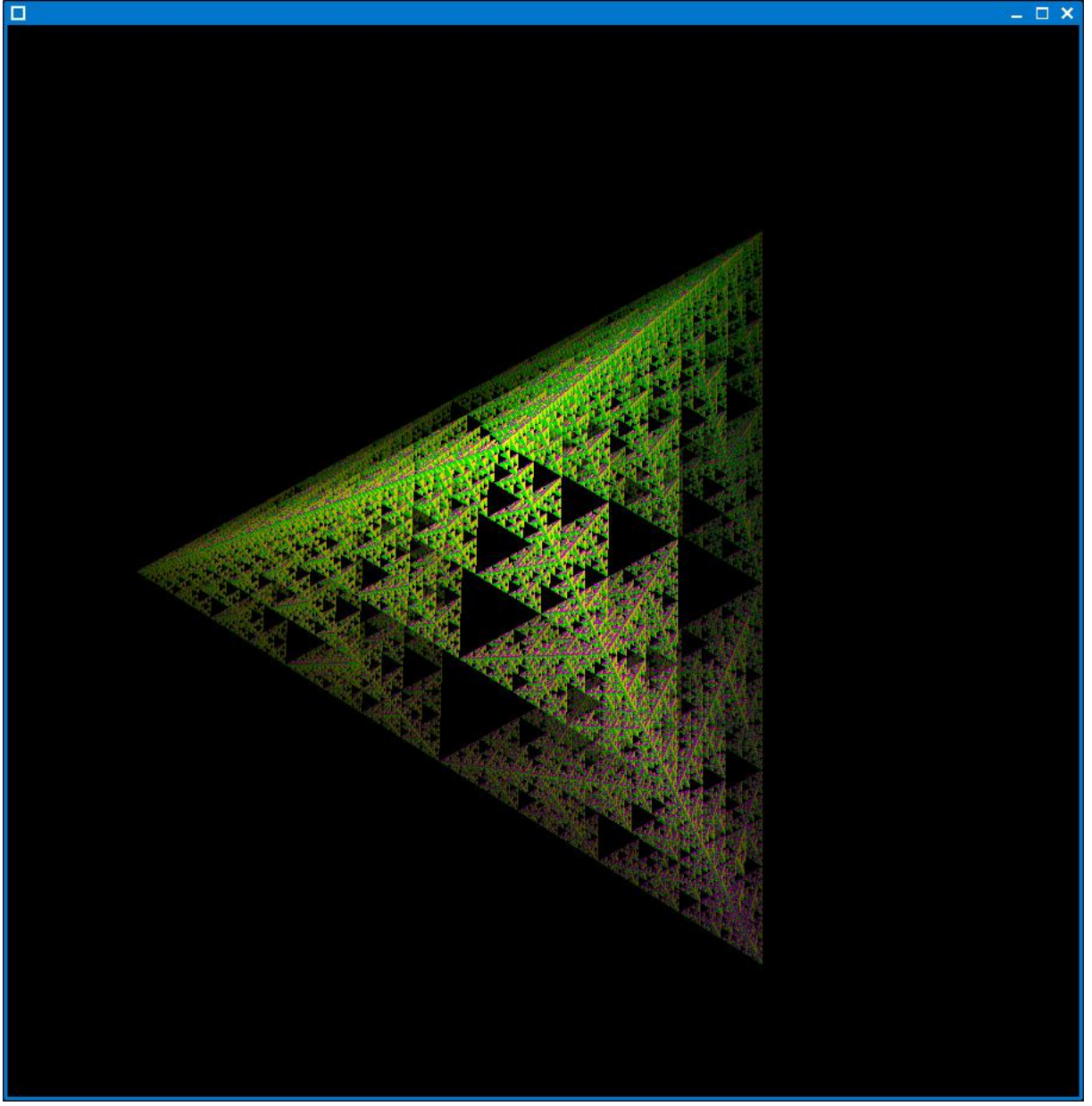

oba fungují na principu umístěni částic do prostoru a následné simulaci přitažlivých a odpudivých sil, tím se ziskají polohy vrcholů, které se následně použijí jako parametry funkce pro vykresleni tělesa (jejím posledním parametrem je počet iteraci) a ta zkontroluje jestli je počet iterací 0 a pokud ano vykresli těleso pomocí několika trojúhelníků a pokud ne, provede

rozdělení na dílčí části a ty pak vykreslí tou samou funkci (rekurze)

ukázka kódu:

```
#define VERT(A) 
glVertex3f((A).x/(1+(A).z*mod2),(A).y/(1+(A).z*mod2),(A).z);
#define PLUS(A,B,C) 
C.x=((A).x+(B).x)/2; C.y=((A).y+(B).y)/2; C.z=((A).z+(B).z)/2;
#define TRH(A,B,C) VERT(A);VERT(B);VERT(C);
int vk5(bod t a,bod t b,bod t c,bod t d, int n) {
bod t a1, b1, c1;
if(!n){float jas;
jas=0.6-a.z*0.4;
jas*=jas;
glColor3f(jas,jas,jas);
TRH(a,b,c);glColor3f(jas,0,jas);
TRH(a, b, d);
glColor3f(jas,jas,0);
TRH(b, c, d);
glColor3f(0,jas,0);
TRH(a, c, d);
return 0; 
}
PLUS(a,d,a1);
PLUS(b, d, b1);
PLUS(c,d,c1);
if(mod1&2)vk5(a1,c1,b1,d,n-1);else vk5(a1,b1,c1,d,n-1);//
PLUS(a, c, a1);
PLUS(b, c, b1);
PLUS(c, d, c1);
if(mod1&1)vk5(a1,b1,c1,c,n-1);else vk5(a1,b1,c,c1,n-1);//
PLUS(a,b,a1);
PLUS(b,c,b1);
PLUS(b, d, c1);
if(mod1&4)vk5(b,a1,b1,c1,n-1);else vk5(a1,b,b1,c1,n-1);//
PLUS(a,b,a1);
PLUS(a, c, b1);
PLUS(a,d,c1);
if(mod1&8)vk5(c1,a1,b1,a,n-1);else vk5(a,a1,b1,c1,n-1);//
}
```
Druhý program je o trochu složitější, protože simulace částic nemůže udělat vrcholy krychle a navíc ne ve správném pořadí, takže se simulace provádí ze 6 částic a následně se vyberou tři a jejich polohy se použijí jako vektory podle kterých budou hrany

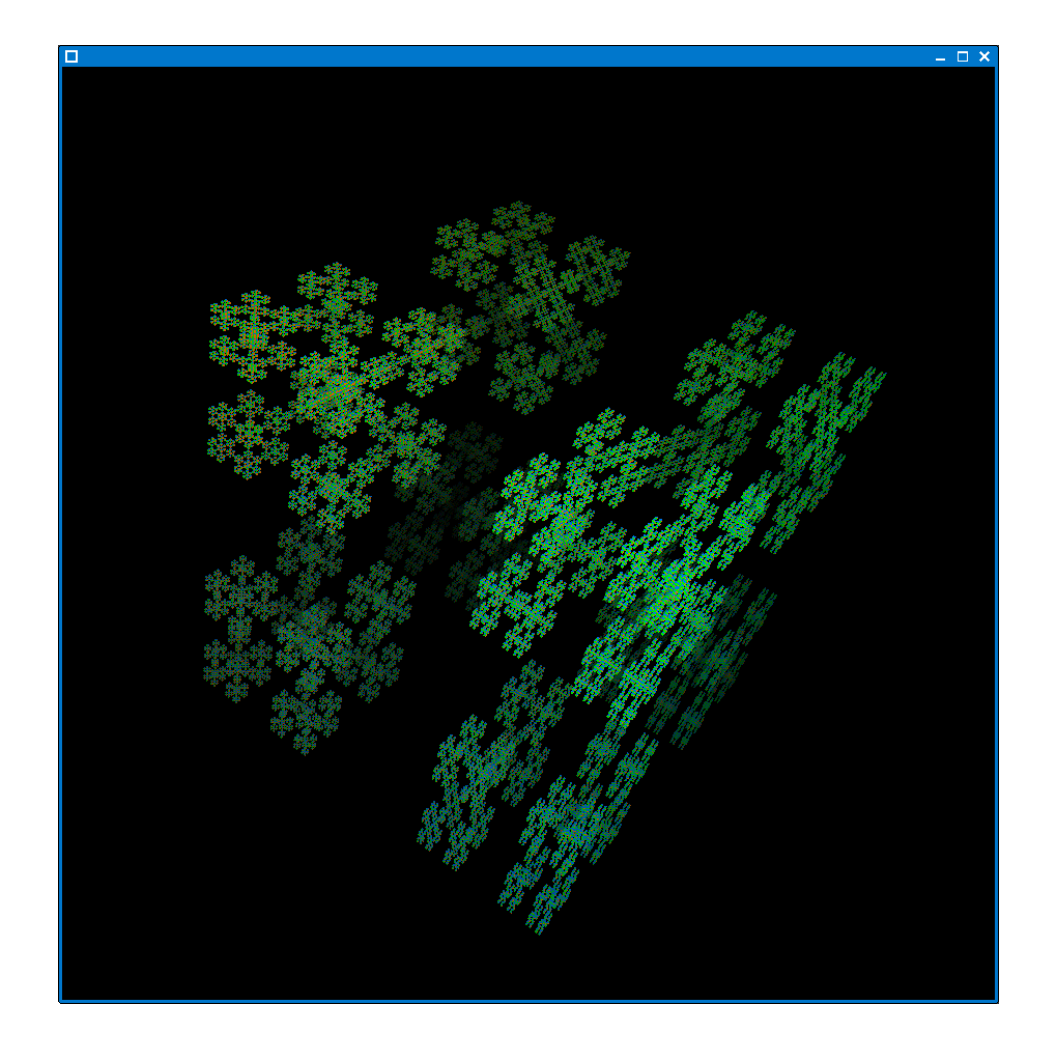

#### ukázka kódu:

```
f=0;for(e=2; e< 6; e++)for (d=1; d < e; d++)for (c=0; c < d; c++) {
TEZI(bo[e],bo[d],bo[c],xy[f]);
if(RANG(xy[f])>0.2){e1=e;d1=d;c1=c;c=d=e=10;break;}
}
f=0; i=0.5;SUM(bo[c1],i,bo[d1],i,bo[e1],i,xy[0]);f++;
SUM(bo[c1], -i, bo[d1], i, bo[e1], i, xy[1]); f++;SUM(bo[c1], -i, bo[d1], -i, bo[e1], i, xy[2]); f++;SUM(bo[c1],i,bo[d1],-i,bo[e1],i,xy[3]);f++;
SUM(bo[c1],i,bo[d1],i,bo[e1],-i,xy[4]);f++;
SUM(bo[c1],-i,bo[d1],i,bo[e1],-i,xy[5]);f++;
SUM(bo[c1],-i,bo[d1],-i,bo[e1],-i,xy[6]);f++;
SUM(bo[c1],i,bo[d1],-i,bo[e1],-i,xy[7]);f++;
vk6(xy[0],xy[1],xy[2],xy[3],xy[4],xy[5],xy[6],xy[7],mod);
```
# **Ovládání programů pro vykreslování fraktálů:**

ovládání je vlastně pro oba programy společné

- · otáčeni
	- $\bullet$  4 -> vlevo
	- $\bullet$  6 -> vpravo
	- $\bullet$  8 -> nahoru
	- $\bullet$  2 -> dolu
- perspektiva
	- $\bullet$  a -> přidat
	- $\bullet$  b -> ubrat
- počet iterací
	- $\bullet$  + -> přidat
	- $\bullet$  ->ubrat
- NULL (crtl 2 nabo ctrl mezera) -> ukončit program

#### **Závěr:**

Programy jsem tvořil sobě i druhým pro radost.

Programy jsou zkompilovány pro prostředí LINUX s použitím X11, nicméně je možné zdrojový kód překompilovat do jiných systémů, které obsahují knihovnu Glut.